# **Penerapan Aplikasi Pencatatan Keluar Masuk Buku Tanah dan Surat Ukur Berbasis Android Pada Kantor Pertanahan Kabupaten Pringsewu**

# **Eka Ridhawati1)\* , Taufik2) , Yogi Arfian Syah3)**

1)2)3) STMIK Pringsewu Jl. Wisma Rini No. 09 pringsewu Lampung 1)ekaridhawati@gmail.com

#### Jejak artikel:

#### **Abstrak**

Unggah artikel 17 November 2021; Perbaikan 17 November 2021; Diterima 18 November 2021; Tersedia online 30 November 2021

Kata kunci*:*

Aplikasi Arsip Mit App Inventor

Pada era perkembangan teknologi yang semakin berkembang khususnya pada dunia kerja yaitu perkantoran. Banyak hal yang dapat di inovasikan dalam dunia kerja salah satunya yaitu memanfaatkan IT. Dalam hal ini terdapat beberapa kantor yang masih belum memanfaatkan IT, salah satu nya yaitu kantor pertanahan kabupaten pringsewu dimana dalam hal ini terdapat beberapa bagian atau seksi yang masih belum menerapkan IT yaitu bagian arsip, dimana dalam sistem pencatatan buku tanah dan surat ukur masih menggunakan sistem manual melalui buku besar. untuk mempermudah dan membantu petugas arsip dalam meningkatkan kinerja, maka dari itu dibuatnya penelitian ini aplikasi pencatatan keluar masuk buku tanah dan surat ukur menggunakan Mit App Inventor. Penelitian ini didukung melalui metode System Development Life Cycle (SDLC). Hasil dari pada penelitian ini yaitu berupa aplikasi yang dapat di implementasikan sesuai dengan kebutuhan.

# I. PENDAHULUAN

Kantor pertanahan kabupaten Pringsewu merupakan kantor pertanahan yang di bawah Kantor Wilayah (KANWIL) dan Badan Pertanahan Nasional (BPN). Dimana Badan Pertanahan Nasional ini merupakan lembaga nonkementrian di Indonesia, Badan Pertanahan Nasional (BPN) ini bertugas melaksanakan tugas pemerintahan di bidang pertanahan sesuai dengan peraturan pemerintah No 20 tahun 2015. Dalam menjalakan tugasnya pada bagian seksi Hubungan Hukum Pertanahan yaitu Arsip masih menjadi persoalan yang sangat penting, dimana masih terdapat kendala pada sistem pencatatan buku tanah di kantor pertanahan kabuaten pringsewu yang menggunakan sistem manual yang di catat menggunakan buku besar sehingga sering menjadi keterlambatan dalam pemohon melakukan peroses setifikat tanah.

Dengan penelitian ini diharapkan dapat menghasilkan aplikasi android yang dapat bermanfaat untuk petugas arsip dalam melakukan pememantau dan melakukan pencarian buku tanah dan surat ukur yang tidak ada dalam arsip, dan tidak lagi menggunakan buku besar untuk pencatatan buku tanah dan surat ukur keluar dan buku tanah dan surat ukur kembali, dengan cara melakukan input data, sehingga menghasilkan output berupa informasi mengenai buku tanah dan surat ukur keluar dengan cara input nomor hak milik, nomor surat ukur serta luas bidang sertifikat tanah. Sehingga dalam hal tersebut dapat menjadi alat control untuk arsip dalam malakukan pemantauan buku tanah dan surat ukur.

# **Arsip**

Menurut (Sugiarto & Wahyono, 2016) Arsip merupakan "pusat ingatan", sebagai sumber informasi dan sebagai alat pegawasan yang sangat diperlukan dalam setiap organisasi dalam kegiatan", perencanaan, penganalisaan, pengembangan, perumusan kebijakan, pengambilan keputusan, pembuat laporan, pertanggung jawaban, penilaian, dan pengendalian setepat-tepatnya[4]. Dalam hal ini pengelolaan arsip bertujuan untuk menjamin ketersedian arsip yang terpercaya.

Android

<sup>\*</sup> Corresponding author

Menurut Adelheid & Simangunsong (2016:11) "Android adalah sistem operasi untuk gadget yang dikembangkan perusahaaan Android Inc lalu bergabung dengan Google Inc, Android kemudian dibentuk dengan antarmuka yang begitu elegan dan open source berbasis kernel linux"[5]. Dengan perkembangan-nya android berubah menjadi platform yang terdiri dari sistem operasi berbasis linux, GUI (Graphic User Interface), sebuah web browser, dan aplikasi end-user yang dapat digunakan oleh berbagai macam perangkat.

#### **Aplikasi**

Menurut Jogiyanto HM (dalam suhartini (2017), aplikasi merupakan penerapan, menyimpan sesuatu hal, data, permasalahan, pekerjaan ke dalam suatu sarana atau media yang dapat digunakan untuk diterapkan menjadi sebuah bentuk yang baru[6]. Aplikasi dapat di fungsikan secara khusus sesuai dengan tujuan sehingga siap di pakai bagi user.

# **Mit App Inventor**

Menurut Kamriani dan Roy (2016:2): "MIT App Inventor 2 adalah gratis, tahan-dan-lepas, suatu bahasa pemrograman visual berbasis blok yang dikenali orang, terlepas dari pengalaman koding mereka, untuk membuat aplikasi mobile untuk perangkat Android)"[7]. Dalam hal ini Mit App Inventor merupakan program yang digunakan dalam pembuatan aplikasi android sehingga dapat digunakan sesuai dengan kebutuhan user.

# **Google Spreadsheet**

Menurut Ayuningsih (2016:29) Aplikasi pengolah angka / Spreadsheet merupakan aplikasi perangkat lunak (software) komputer yang berfungsi untuk mengolah data-data berupa angka[8]. Dalam hal ini google spreadsheet merupakan database yang dijadikan sebagai tempat penyimpan data yang di input oleh user sehingga dapat menghasilkan informasi berupa data yang di cari.

# II. METODE

Pengumpulan Data dan Lokasi Kegiatan

Kegiatan pengabdian dan penelitian di lakukan pada Kantor pertanahan kabupaten Pringsewu, dimana dalam melakukan pengabdian dan penelitian ini, menggunakan tiga metode pengumpulan data yang diuraikan sebagai berikut :

1. Observasi Wawancara

Metode pengumpulan data yang dilakukan dengan cara mengamati objeknya secara langsung dan langsung mengambil data dengan melakukan wawancara guna mengetahui informasi yang dibutuhkan, di tempat yang menjadi objek pengabdian dalam penelitian yang dilakukan dalam hal ini berlokasi pada Kantor pertanahan Kabupaten Pringsewu.

2. Studi Pustaka

Mencari dan mempelajari beberapa referensi literatur yang dibutuhkan berkaitan dengan objek yang dikumpulkan. Model Perancangan

Pada tahap ini, model penelitian yang digunakan yaitu System Development Life Cycle (SDLC), merupakan siklus pengembangan sistem. Pengembangan sistem teknik (engineering system development) yang berfungsi untuk menggambarkan tahapan-tahapan utama dan langkah-langkah dari setiap tahapan yang secara garis besar terbagi dalam lima kegiatan utama[9]. Berikut ini adalah tahapan dari SDLC :

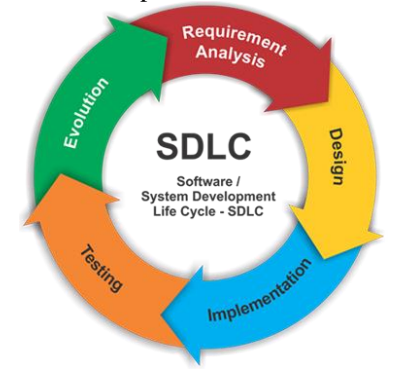

Gambar 1. System Development Life Cycle (SDLC)

#### 1. Tahap Analis

Tahap ini peneliti melakukan survey serta membahas tentang analisa dan prosedur atau tahapan-tahapan terhadap sistem yang sesuai yang akan di kembangan dari sistem sebelumnya untuk dapat memudahkan petugas arsip.

2. Tahap Desain

Tahapan desain adalah tahapan mengubah kebutuhan yang masih berupa konsep menjadi spesifikasi sistem yang riil. Dalam hal ini, peneliti mulai penggambaran, perencanaan, pembuatan dengan menyatukan elemen-elemen menjadi satu kesatuan sehingga dapat menghasilkan aplikasi yang dapat digunakan sesuai dengan tahapan sebelumnya.

# 3. Tahap Implementasi

Tahap implementasi dalam hal ini langkah selanjutnya yaitu penerapan dari hasil analisis dan desain sistem yang telah dibuat sebelumnya. Sehingga aplikasi yang dibuat dapat digunakan oleh petugas arsip khususnya, serta dapat sebagai alat informasi

# 4. Tahap Testing (Pengujian)

Pada tahap ini testing atau pengujian merupakan suatu tahapan pengembangan perangkat lunak yang harus dilakukan untuk memastikan bahwa program atau aplikasi yang dibuat sudah sesuai dengan kebutuhan.

#### 5. Tahap Evaluasi

Pada tahap ini bertujuan untuk mengumpulkan dan mengkombinasikan data dengan standar tujuan yang akan dicapai. Dalam hal ini evaluasi merupakan proses pengukuran terhadap efektivitas program yang dijalankan untuk mencapai tujuan sehingga menghasilkan hasil yang dapat digunakan sebagai analisis program selanjutnya.

#### Analisis Data

Pada analisis data ini analisis metode yang cocok digunakan dalam hal ini yaitu metode System Development Life Cycle (SDLC), dimana pada metode ini dijelaskan mengenai tahapan-tahapan perancangan sistem dari menganalisis pada objek secara langsung, melakukan desain sistem yang akan digunakan, melakukan penerapan sistem, dan melakukan testing sampai dengan evaluasi sistem yang dibuat untuk dapat menghasilkan sistem aplikasi yang dapat digunakan sesuai dengan kebutuhan serta memberikan kemudahan petugas arsip dalam mendapatkan informasi mengenai buku tanah dan surat ukur.

#### III. HASIL DAN PEMBAHASAN

# 1.1 Perancangan

a) Flowchart Penguna

Flowchart ini menjelaskan mengenai tampilan pada saat petugas arsip mengakses aplikasi. Dengan tujuan mempermudah petugas arsip dalam menggunakan aplikasi.

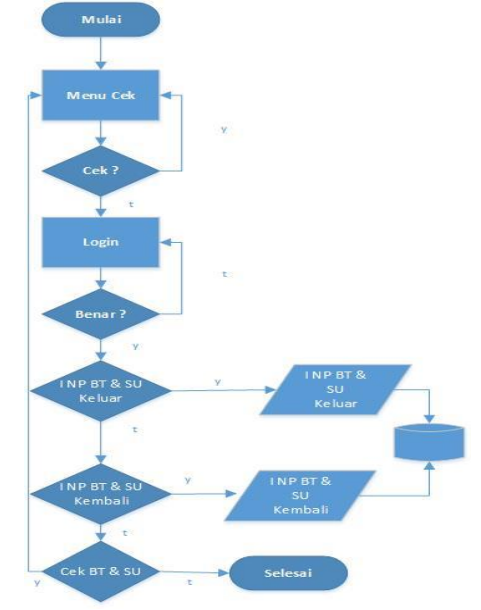

Gambar 2. Flowchart Pengguna

b) Desain Antar Muka

a. Desain tampilan aplikasi

Pada desain tampilan aplikasi ini adalah gambaran terhadap hasil jadi aplikasi nantinya.

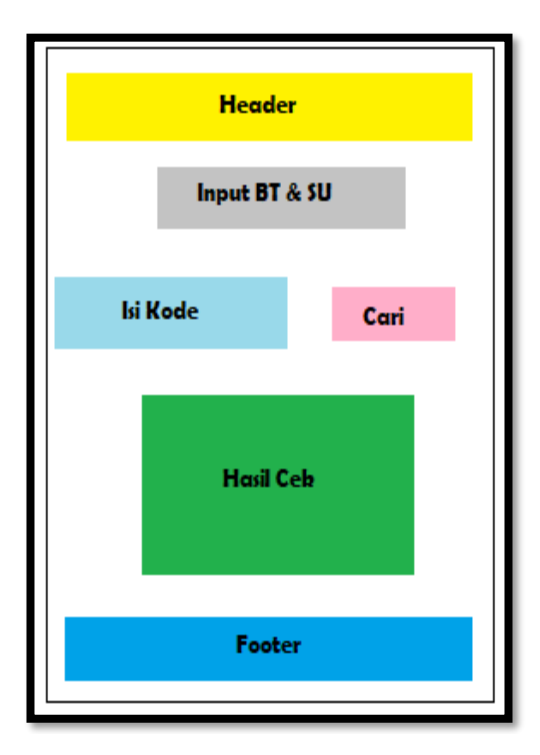

Gambar 3. Desain Tampilan Aplikasi

1. Header

Pada header ini menampilkan keterangan nama aplikasi penelitian

2. Menu Input Buku Tanah dan Surat Ukur

Pada menu input buku tanah dan surat ukur terdapat beberapa pilihan di antaranya input buku tanah dan surat ukur keluar, input buku tanah dan surat ukur kembali, dan cek buku tanah. Pada menu ini di haruskan untuk petugas arsip untuk yang input

3. Isi Kode

Pada isi kode ini terdapat kolom yang berfungsi untuk memasukkan kode buku tanah dan surat ukur yang akan di cek. Dalam hal ini kode yang diambil yaitu no buku tanah-no surat ukur-luas bidang

4. Pencarian

Tombol pencarian ini berfungsi untuk melakukan pencarian terhadap buku tanah dan surat ukur yang di inputkan pada isi kode

5. Hasil Cek

Pada hasil cek ini menampilkan keterangan buku tanah dan surat ukur

6. Footer

Pada footer ini menampilkan nama tempat atau objek penelitian.

3. Implementasi

Berikut ini adalah tampilan aplikasi pencatatan keluar masuk buku tanah dan surat ukur pada kantor pertanahan kabupaten pringsewu berbasis android dengan menggunakan aplikasi Mit App Inventor :

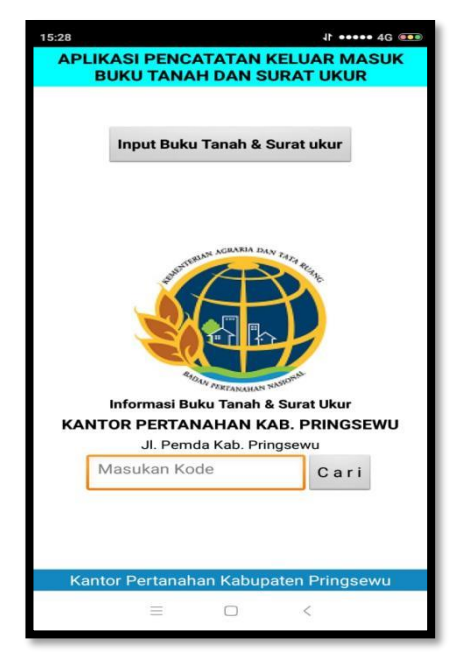

Gambar 4. Tampilan awal aplikasi

Ini adalah tampilan awal aplikasi yang sudah di jalankan pada android. Dimana di tampilan tersebut petugas arsip dan selain petugas arsip (peminjam buku tanah dan surat ukur) bisa melakukan pengecekan pada tampilan ini. Pada tampilan ini terdapat tombol input buku tanah dan surat ukur yang digunakan oleh petugas arsip untuk melakukan input buku tanah dan surat ukur, baik buku tanah dan surat ukur keluar maupun buku tanah dan surat ukur kembali. Dalam hal ini hanya petugas arsip yang bisa melakukan input, dan di haruskan petugas arsip untuk login.

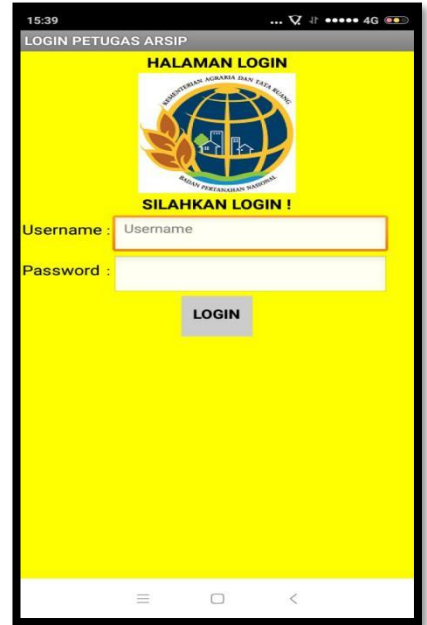

Gambar 5. Tampilan Login

Pada halaman ini petugas arsip diharuskan untuk login, jika akan melakukan input buku tanah dan surat ukur keluar atau kembali.

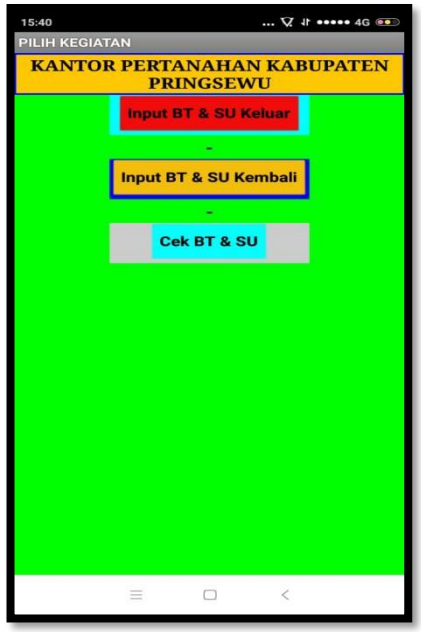

Gambar 6. Tampilan Menu Kegiatan

Pada tampilan menu kegiatan ini, petugas arsip dapat memilih kegiatan apa yang akan dilakukan. Dalam hal ini petugas arsip juga dapat melakukan cek buku tanah melalui tombol "cek Bt dan Su" maka akan seperti gambar 4.

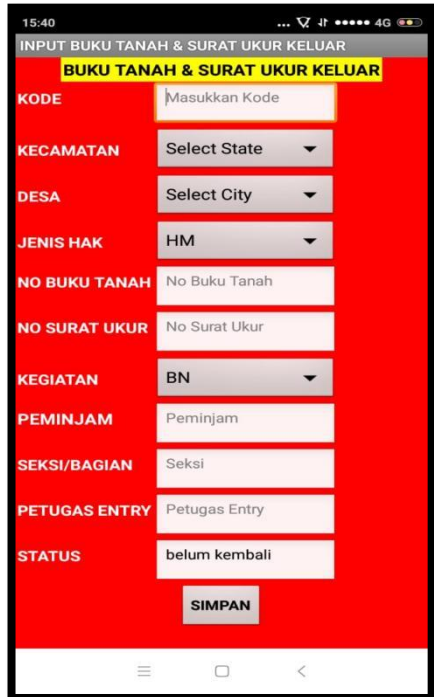

Gambar 7. Tampilan Menu Input BT dan SU Keluar

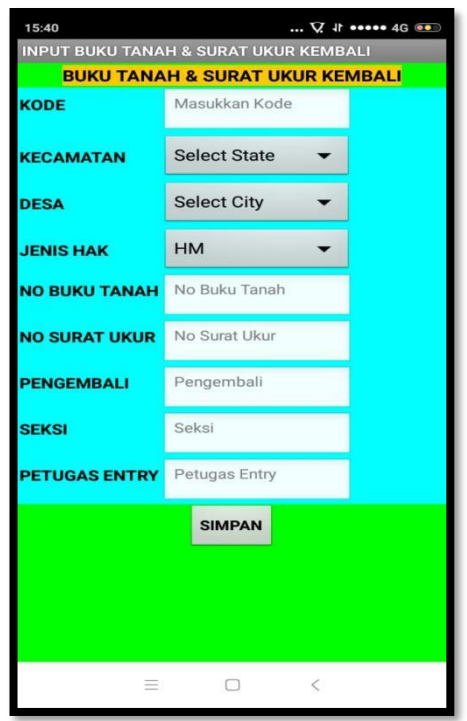

Gambar 8. Tampilan Menu BT dan SU Kembali

Dalam hal ini, setelah Buku Tanah dan Surat Ukur di Input petugas arsip maupun peminjam Buku Tanah dan Surat Ukur dapat mengetahui bahwa Buku Tanah dan Surat Ukur sudah kembali atau belum pada arsip. Berikut tampilan hasil dari Buku Tanah dan Surat Ukur yang sudah di proses oleh admin terhadap Buku Tanah dan Surat Ukur yang sudah kembali dan belum kembali.

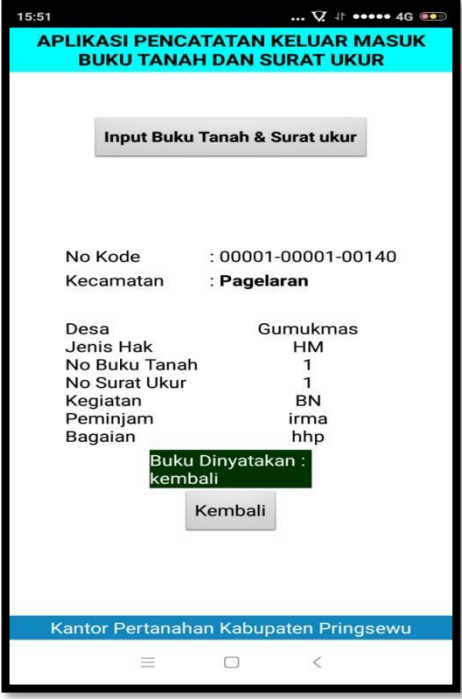

Gambar 9. Tampilan Hasil Cek BT dan SU yang dinyatakan Sudah kembali

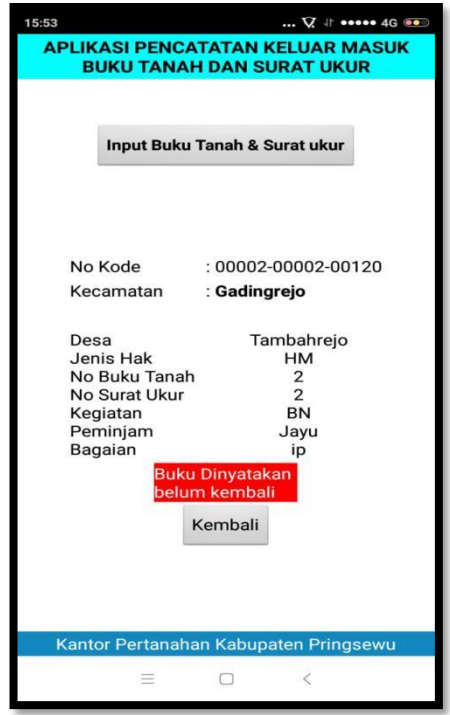

Gambar 10. Tampilan Hasil Cek BT dan SU belum kembali.

# IV. KESIMPULAN

Dari pengabdian dan penelitian yang sudah dilakukan maka dapat ditarik kesimpulan bahwa dengan adanya aplikasi pencatatan keluar masuk buku tanah dan surat ukur ini dapat memberikan kemudahan dan membantu petugas arsip khusunya dalam melakukan monitoring buku tanah dan surat ukur yang sedang keluar atau sedang dalam proses, serta dapat membantu peminjam dalam memonitor buku tanah dan surat ukur yang dipinjamnya, dengan menggunakan aplikasi pecatatan keluar masuk buku tanah dan surat ukur.

#### **REFERENCES**

- [1] M. D. Irawan and S. A. Simargolang, "Implementasi E-Arsip Pada Program Studi Teknik Informatika," *J. Teknol. Inf.*, vol. 2, no. 1, p. 67, 2018, doi: 10.36294/jurti.v2i1.411.
- [2] Muhammad, "Perancangan Sistem Informasi Pengarsipan Buku Tanah Di Kantor Pertanahan Kota Pekanbaru," *J. Intra-Tech*, vol. 2, no. 1, pp. 1–15, 2018.
- [3] Y. Yulisman, R. Wahyuni, and Y. Irawan, "Aplikasi Pengarsipan Surat Masuk dan Surat Keluar Berbasis Web pada SMP Negeri 32 Pekanbaru," *J. Teknol. Sist. Inf. dan Apl.*, vol. 3, no. 4, p. 252, 2020, doi: 10.32493/jtsi.v3i4.7345.
- [4] D. Hidayatullah, "Bab Ii Landasan Teori," *J. Chem. Inf. Model.*, vol. 53, no. 9, pp. 8–24, 2018.
- [5] Y. Firmansyah and J. Jamilah, "Implementasi Sdlc Waterfall Dalam Pembuatan Game Edukasi Perjuangan Indonesia"Hisotira" Menggunakan Rpg Maker Mv Berbasis Android," *J. Khatulistiwa Inform.*, vol. 6, no. 2, pp. 178–185, 2018, doi: 10.31294/khatulistiwa.v6i2.162.
- [6] H. F. Siregar and M. Melani, "Perancangan Aplikasi Komik Hadist Berbasis Multimedia," *J. Teknol. Inf.*, vol. 2, no. 2, p. 113, 2019, doi: 10.36294/jurti.v2i2.425.
- [7] S. ko. Eko Hartono, "Pengertian MIT App Inventor 2 Menurut PAra Ahli 2015 dan 2016 Skripsi," *Pusat Informasi Android*, 2017. http://pusatinformasiandroid.blogspot.com/2017/04/pengertian-mit-app-inventor-2-menurut.html (accessed Mar. 08, 2021).
- [8] Sutriani, M. Ulfah, and Achmadi, "Analisis Keterampilan Siswa Dalam Mengaplikasikan Program Spreadsheet Kelas X Akuntansi," *J. Pendidik. dan pengajaran khatulistiwa*, vol. 8, no. 7, pp. 1–11, 2019.
- [9] I. G. S. Widharma, "Perancangan Simulasi Sistem Pendaftaran Kursus Berbasis Web Dengan Metode Sdlc,"

*Matrix J. Manaj. Teknol. dan Inform.*, vol. 7, no. 2, p. 38, 2017, doi: 10.31940/matrix.v7i2.527.